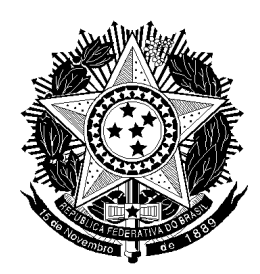

# **17° Junta de Serviço Militar**

# **INFORMAÇÕES SOBRE O ALISTAMENTO**

O alistamento é obrigatório a todos os brasileiros do sexo masculino, independentemente de residir dentro ou fora do país.

O período de alistamento é, anualmente, **de 02 de janeiro à 30 de junho** e deve ser realizado no **ano em que o cidadão completa 18 (dezoito) anos de idade.**

O alistamento poderá ser realizado online através do site: **<http://www.alistamento.eb.mil.br/>**

Em algumas situações como: 2º via, arrimo, nome social, problema de saúde ou convicção ideológica o cidadão deverá procurar a Junta de Serviço Militar (JSM) de sua cidade para providenciar o alistamento.

Caso more no exterior o cidadão deverá procurar a repartição consular mais próxima (consultar no link **<http://www.alistamento.eb.mil.br/help/exterior.action>**).

Perda do prazo;

O cidadão que perder o prazo de alistamento no ano em que completar 18 anos deverá se alistar no ano posterior, mediante o recolhimento da multa obrigatória.

Os brasileiros naturalizados e por opção também são obrigados ao serviço militar e devem se alistar a partir de 30 (trinta) dias, a contar da data em que receberem o certificado de naturalização ou o certificado de assinatura do termo de opção.

Alistamento Online - Passo a Passo

#### 1. Acesse: **<http://www.alistamento.eb.mil.br/>**

2. Clique em: QUERO ME ALISTAR

3. Observe em qual situação você se enquadra: caso se enquadre em ARRIMO, CONVICÇÃO IDEOLÓGICA, NOME SOCIAL e PROBLEMA DE SAÚDE, clique nas respectivas opções, veja a documentação necessária e procure a Junta Militar. Caso more no EXTERIOR clique na respectiva opção, veja a documentação necessária e procure a repartição consular. Caso NÃO POSSUA Nº DE CPF, com um documento de identidade, procure a Junta Militar. Em nenhuma das situações acima, prossiga conforme abaixo:

- 4. Clique em: ALISTAMENTO MILITAR
- 5. Clique em: ALISTAMENTO BRASIL
- 6. Preencha a Data de Nascimento e o CPF
- 7. Clique em: VALIDAR Q
- 8. Confira os dados mostrados e preencha os demais solicitados
- 9. Clique em: AVANÇAR
- 10. Marque a opção: Concordo com as condições

11. Preencha os dados solicitados no Formulário de Alistamento (no campo CEP digite o nº do CEP e clique na lupa)

- 12. Preencha os caracteres de verificação
- 13. Clique em: SALVAR
- 14. Responda as questões do Formulário de Anamnese Médica
- 15. Marque a opção:□ Declaro a verdade...
- 16. Clique em: SALVAR
- 17. Imprima o certificado clicando em AGORA

### Vídeo explicativo: **<https://youtu.be/BAiQ8U6kIkY>**

Certificado emitido

Após ter-se alistado online, o cidadão deverá imprimir seu Certificado de Alistamento Militar (CAM).

Acompanhamento

O cidadão poderá acompanhar a situação de seu alistamento através do link: **<http://www.alistamento.eb.mil.br/services/situacao!input.action>**.

Também receberá informações no e-mail fornecido, referente a retornos, dispensa ou seleção.

### **17º JUNTA DE SERVIÇO MILITAR**

Endereço: Rua 7 de Setembro, 177 – Centro - Bocaina / SP – CEP: 17240-000

Telefones:(14) 3666-8000

E-mail: juntamilitar@bocaina.sp.gov.br

Horário de atendimento:2ª a 6ª feiras das 08:00h as 11:00h e das 12:30h as 16:00h.